# **中央高校基层就业资助管理系统网址**

# **<https://202.205.176.238/loginHome>**

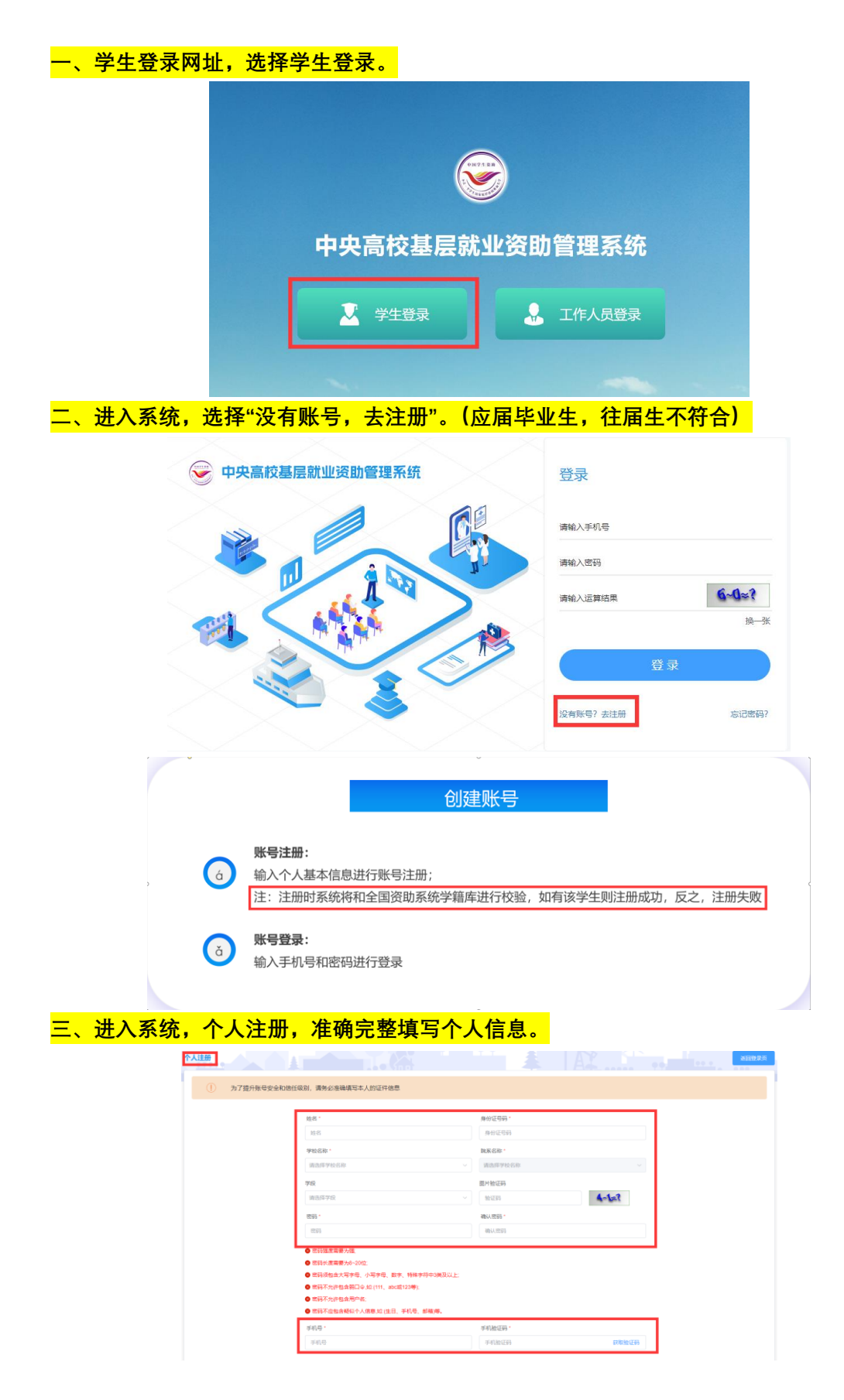

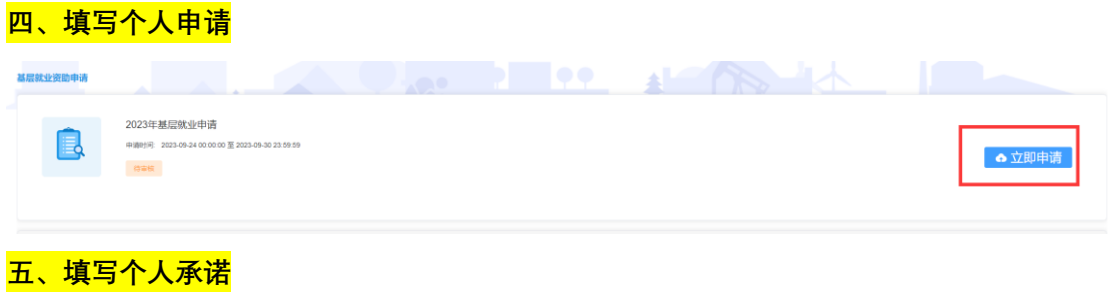

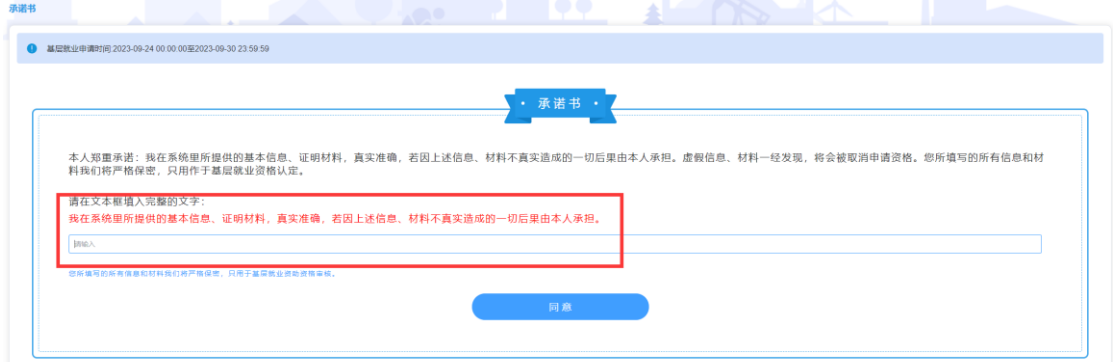

### **五、填写个人基本信息,上传就业证明等相关材料,提交审核。**

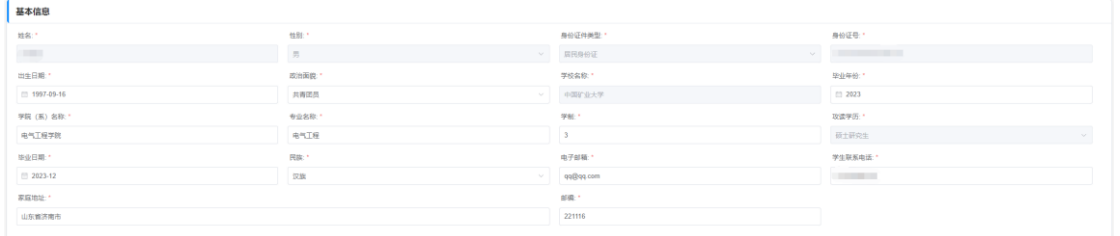

### **六、填写就业单位信息**

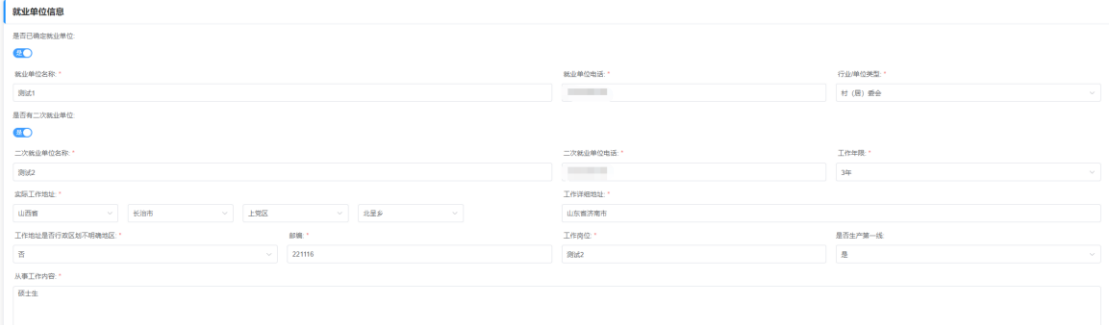

### **七、填写申请类型及金额**

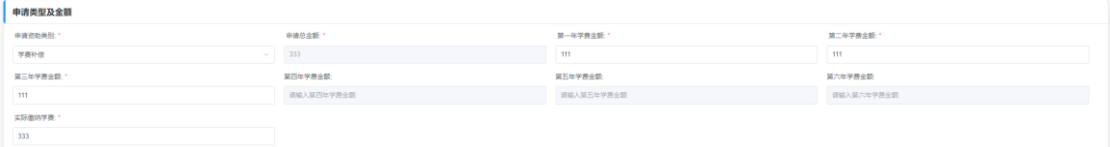

### **八、下载证明材料,按照格式填写**

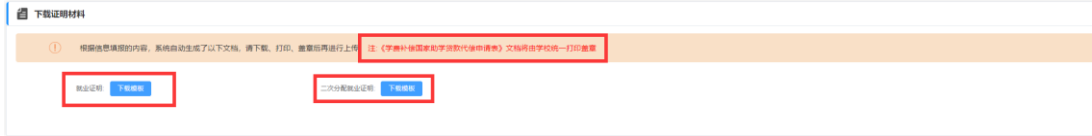

**九、上传证明材料**

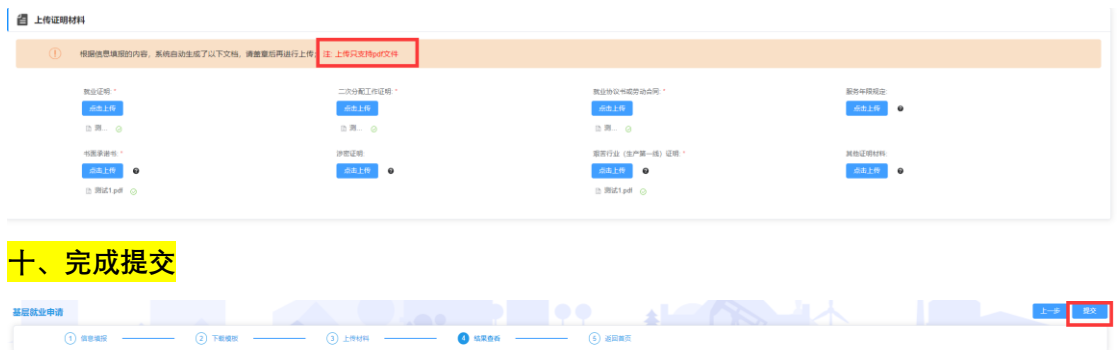